# **Rodzina protokołów TCP/IP**

## **1. Informacje ogólne:**

Rodzina protokołów TCP/IP jest obecnie dominującym standardem w transmisji w sieciach komputerowych. Głównym celem powstania TCP/IP była właśnie możliwość łączenie sieci ( InterNet ) niezależnie od heterogenicznej struktury tych sieci w warstwach niższych. W chwili obecnej współistnieją ze sobą dwie wersje TCP/IPv4 i TCP/IPv6 przy czym ta druga wersja nie jest do dzisiaj w powszechnym użytkowaniu.

## **2. Standardy TCP/IP**

TCP/IP zarówno w wersji 4 jak i 6 są rodzinami protokołów. Poszczególne protokoły a także niektóre zagadnienia ich współpracy są opisane odpowiednimi dokumentami RFC (Request For Comments). Te dokumenty są w praktyce standardami opisującymi działanie sieci TCP/IP. Podstawowym protokołem warstwy sieciowej jest protokół IP. W jego nagłówku zawarty jest adres przeznaczenia i adres źródłowy oraz podstawowe parametry transmisji. W ładunku użytecznym tego protokołu przenoszone (enkapsulowane) są pozostałe protokoły tej rodziny.

2.1 Adresowanie 2.1.1 IPv4

Adres składa się z 32 bitów, które są zwykle zapisywane jako 4 liczby oddzielone znakiem ...". Liczny mogą być zapisywane w reprezentacji dziesiętnej (0-255 - najpopularniejszy sposób), szesnastkowej lub binarnej. Przestrzeń adresowa to teoretycznie 232=4 294 968 298 w praktyce jest znacznie mniejsza ze względu na sposób adresowania (np adresowanie klasowe tab 1), sposobu podziału na podsieci (jeden adres staje się adresem sieci a drugi adresem rozgłoszeniowym), wykluczenie lub ograniczenie pewnych grup adresów (tabela 2)

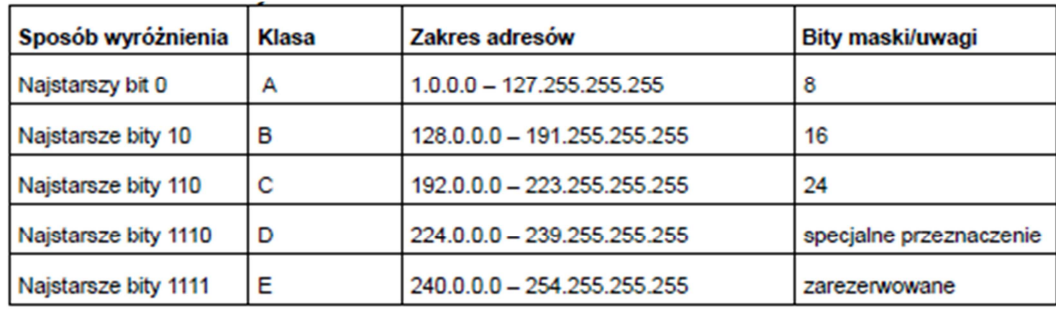

#### **Tabela 1 Podział na klasy**

| adresy                      | Obecne użycie                                         |
|-----------------------------|-------------------------------------------------------|
| 0.0.0.08                    | 0.0.0.0 oznacza cała sieć poza lokalna                |
| 10.0.0.0/8                  | dawna sieć DARPA obecnie tylko dla sieci wewnętrznych |
| 14.0.0.0/8                  | publiczne sieci danych                                |
| 24.0.0.0/8                  | Telewizje kablowe                                     |
| 39.0.0.0/8                  | Zarezerwowane ale w trakcie podziału                  |
| 127.0.0.0/8                 | localnet                                              |
| 128.0.0.0/16                | Zarezerwowane ale w trakcie podziału                  |
| 169 254 0 0/16              | lokalne łącze                                         |
| 172.16.0.0/16               | dla sieci wewnetrznych                                |
| 191 255 0 0/16              | Zarezerwowane ale w trakcie podziału                  |
| 192 0 0 0 / 24              | Zarezerwowane ale w trakcie podziału                  |
| 192020/24<br>192.88.99.0/24 | Test-Net - Łączenie sieci IPv4 i IPv6                 |
| 192.18.0.0/15               | Połączenia międzysieciowe testowanie urządzeń         |
| 192.168.0.0-192.168.255.255 | dla sieci wewnetrznych                                |
| 223.255.255.0/24            | Zarezerwowane ale w trakcie podziału                  |
| 224.0.0.0/4                 | <b>Multicast</b>                                      |
| 240.0.0.0/4                 | Zarezerwowane dla przyszłego użycia                   |
|                             |                                                       |

**Tabela 2 Wykorzystanie adresów IP** 

Do działania sieci TCP/IP wymagany jest adres IP oraz maska, adres rozgłoszeniowy (informacja przeznaczona dla wszystkich hostów w podsieci) może być wyliczony z adresu i maski podobnie jak numer sieci.

Adres bramy (gateway) jest konieczny tylko w wypadku połączeń międzysieciowych.

#### 2.1.1 IPv6

Opracowano aby wyeliminować pewne niedostatki poprzedniej wersji głównie:

- a) Mała jak na obecne potrzeby liczba adresów (co prawda stosowanie sieci wewnętrznych ograniczyło te potrzeby)
- b) Brak zabezpieczeń transmisji przed zmianą czy przechwyceniem

### **3. Protokoły**

#### **3.1 TCP/IPv4**

## **Protokół ARPRFC826 i RARP**

Te dwa protokoły działają na styku warstwy łącza danych niektórych sieci i warstwy sieciowej ale formalnie przypisane są do warstwy sieciowej TCP/IP. Zadaniem ARP (protokół rozwiązywania adresów) jest tłumaczenie adresów sprzętowych urządzeń na adresy IP im przypisane. Protokół RARP działa odwrotnie. ARP/RARP jest konieczny do działania TCP/IP z sieciami standardów IEEE802.x, które używają adresowania MAC. Pewna odmiana ARP została także zaimplementowana w sieciach ATM. Tam gdzie używany jest protokóły bezpośredniego połącznia np PPP (point-to-point protocol) ARP/RARP nie jest konieczy.

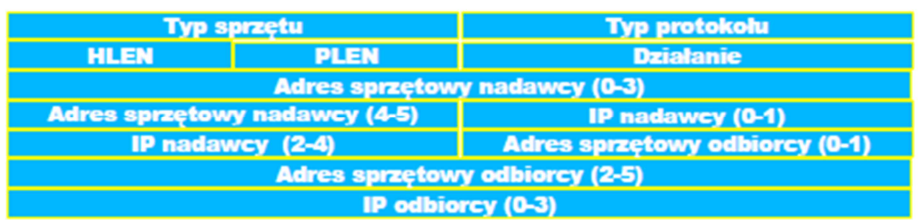

Typ sprzętu (Ethernet=1) Typ protokołu wyższego rzędu, który wysłał żądanie (IP = 0x0800) HLEN – długość adresu sprzętowego PLEN - długość adresu protokołu, który wysłał żądanie

Działanie - określa protokół (ARP/RARP) oraz kierunek (żądanie/odpowiedź):

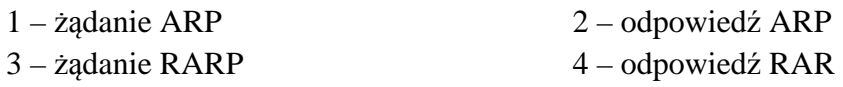

## **Protokół IPRFC791**

Podstawowy protokół internetu pracujący w warstwie sieci tzn podlega regułom trasowania (routowania). Oprócz adresowania jego głównym celem jest przenoszenie ładunku użytecznego w postaci protokołów warstwy transportowej oraz zapewnienie przenoszenia informacji kontrolnych o sieci (np protokół ICMP czy IGMP). Dzięki TTL internet jest automatycznie odśmiecany ze zgubionych pakietów.

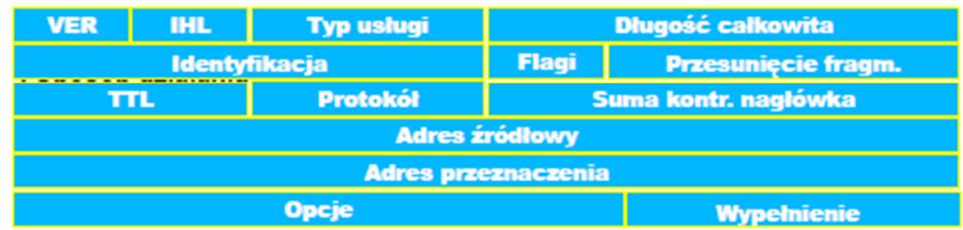

VER 4b

Wersja protokołu – 4 IHL 4b Długość nagłówka mierzona w 32b słowach Długość całkowita 4b Długość nagłówka i danych w oktetach (576 - 65535) Identyfikator 8b Identyfikator unikalny pakietu Flagi 3b

Sterują fragmentacją Przesunięcia fragmentu

Mierzony w jednostkach 64b – określa położenie fragmentu

#### TTL

Mierzony w hopach lub sekundach czas życia pakietu

#### Protokół

Wskazuje rodzaj protokołu warstwy wyższej TCP/IP np:

1 – ICMP 6 – TCP 17 - UDP

 $2 - IGMP 8 - EGP$ 

Suma kontrolna nagłówka

Przeliczana na każdym routerze

#### Opcje

Pozwalają zawrzeć dodatkowe informacje np. o trasie routowania

Wypełnienie

Uzupełnia nagłówek do długości równej wielokrotności słowa 32b

## **Protokół ICMPRFC792**

Kod **Typ** Suma kontrolna

Typ (8b) Identyfikacja typu komunikatu

0 – Echo Reply 3 – Destination Unreachable 4 – Source Quench 5 – Redirect 8 – Echo Request 11 – Time Exceeded 30 - Traceroute Kod (8b) - pole zawiera dodatkowe informacje o typie komunikatu 0 – sieć nieosiągalna 1 – host nieosiągalny 2 – protokół nieosiągalny 3 – Nieosiągalny port 4 – konieczna fragm. ale brak zezw. 5 – informacje o trasie niepoprawne 6 – nieznana sieć 7 – nieznany host (Packet InterNet Group utility) Wysyła pakiet ICMP z kodem Echo Request –  $8$  "żądanie echa" Odbiera pakiet z kodem 0 – Echo Replay "odpowiedź echa" Wyświetla statystki czasów odpowiedzi i ew. Kody odpowiedzi np. Host nieosiągalny, sieć nieosiągalna ...

(tracert w Win32)

Wykorzystuje pakiet z typ 11 do rozpoznania trasy

Następnie wysyła pakiety typ 8 (opcja -I) z TTL od 1 w górę lub pakiety UDP Wyświetla statystki czasów odpowiedzi i ew. kody odpowiedzi np. od poszczególnych routerów

## **Protokół UDPRFC768**

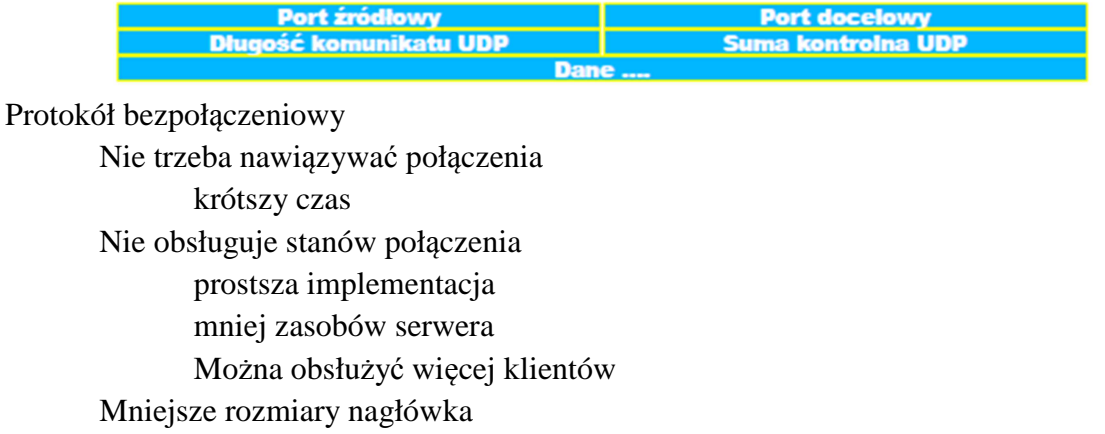

Wydajniej wykorzystuje sieć

Niektóre aplikacje używają domyślnie protokołu UDP (DNS, RIP...)

## **Protokół TCPRFC793**

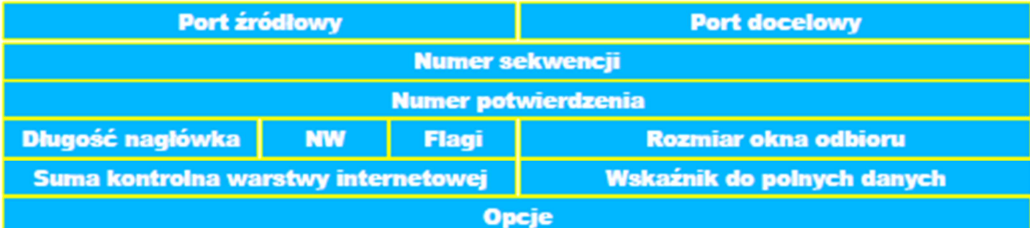

Numer sekwencji

Pozwala kontrolować przesyłanie dużych porcji danych w segmentach

Numer potwierdzenia

Oznacza następny bajt, którego oczekuje serwer od klienta

Długość nagłówka

Długość nagłówka mierzona w 32b słowach

Flagi 6b

Bity znacznikowe

URG – pilne dane

ACK – oznacza konieczność potwierdzenia

PSH – natychmiast przesłać dane do warstwy wyższej

RST – zerowanie połączenia

SYN – nawiązywanie połączenia

FIN – zamykanie połączenia

Rozmiar okna odbioru

Sterowanie przepływem umożliwia zwalnianie lub przyspieszanie transmisji w zależności od wielkości i zapełnienia okna bufora u obu stron

Wskaźnik pilnych danych

Położenie ostatniego bajta pilnych danych (jeżeli ustawiono flagę URG)

#### **Stany połączenia TCP**

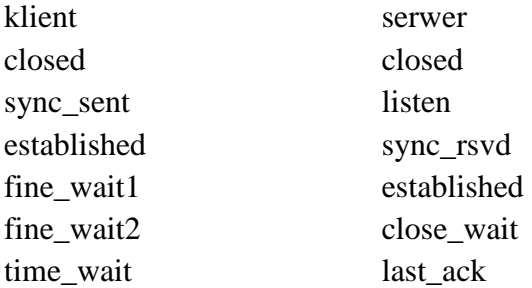

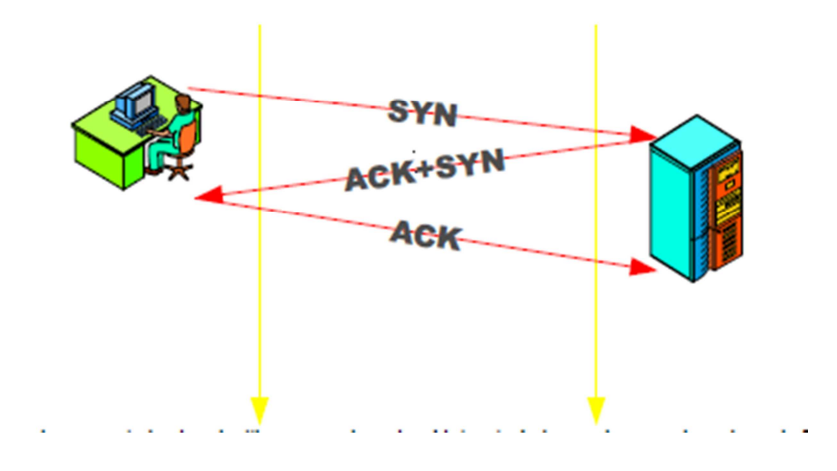

*Schemat trójdrożnego potwierdzenia (three-way hanshackin) w trakcie nawiązywania połącznie TCP.* 

#### **4. Instrukcje do użytego oprogramowania**

#### 4.1 Ping

*ping <opcje> adres* 

*<opcje>* 

-c liczba wysłanie określonej liczny pakietów ( w Windows -t )

#### 4.2 nmap

Program nmap jest typowym skanerem portów (sprawdza otwarte porty TCP i UDP) umożliwia identyfikację usług oraz identyfikację systemu operacyjnego skanowanego hosta (na podstawie charakterystycznych cech pakietu jak TTL czy numery sekwencji

*nmap <typ skanowania> <opcje> adres lub zakres adresów <typ skanowania>* 

-sP tylko ping (sprawdza czy host odpowiada na echo\_request), możliwe dla zwykłego użytkownika

- -sT skanowanie TCP
- -sU skanowanie UDP (powolne)
- -sS niewidzialne skanowanie SYN
- -sO skanowanie IP
- -sV rozpoznawanie usług
- -O rozpoznawanie systemu operacyjnego (-A działa analogicznie)

#### *<opcja>*

-v więcej informacji o wykonywanych operacjach

przykład użycia *nmap -v -sP 10.0.2.0/24 149.156.112.0/24* 

skanuje przy pomocy echo\_request dwie podsieci (informacje są w postaci host up lub down)

#### *nmap -v -sV 10.0.2.1-22*

wykrywa usługi na hostach od adresu 10.0.2.1 do 10.0.2.22

#### **Literatura:**

Hunt, Craig; TCP/IP : administracja sieci. Warszawa : Oficyna Wydaw. READ ME, 1996. Blank, Andrew G, Podstawy TCP/IP / Andrew G. Blank ; przekł. z jęz. ang. Grzegorz Kowalski, Warszawa : Mikom, 2005.

## **Scenariusz nr 1**

### **Sprzęt:**

Komputer PC Procesor Intel Crore i7 RAM 8GB SO CentOS użytkownik student

#### **Oprogramowanie:**

Nmap

#### **Wykonanie ćwiczenia:**

Przygotowanie:

1. zalogować się jako student na konsoli graficznej bądź tekstowej

#### **Wykonanie ćwiczenia:**

1. Prowadzący ustala zakresy i typy skanowania wg podanych opcji:

◦ zakres skanowanych hostów lub podsieci

- a) 10.0.2.0/24
- b) 149.156.111.0/24
- c) 149.156.112.0/24
- d) 149.156.0.0/16
- e) 149.156.\_.\_ 149.156.\_.\_
- typy skanowania, wraz z uwagami

▪ **TCP** - wykryć otwarte porty TCP - we wnioskach podać statystyki na podstawie usług wywnioskować jaki to system operacyjny

▪ **UDP**- wykryć otwarte porty UDP - we wnioskach podać statystyki na podstawie usług wywnioskować jaki to system operacyjny

▪ **SYN** - wykonać niewidzialne skanowanie - we wnioskach podać statystyki na podstawie usług wywnioskować jaki to system operacyjny

2. Uruchomić program nmap z odpowiednimi parametrami skanowania wg wersji podanych przez prowadzącego. (dodatkowo użyć opcji "-v")

Standardowe wyjście najlepiej przekierować do pliku poleceniem: *nmap <opcje> >/tmp/plik* 

3. Pierwsze skanowania (dla każdej konfiguracji) wykonać z opcją "--host\_timeout 5m", kolejne bez tej opcji

4. W trakcie skanowania monitorować jego proces w drugim terminalu za pomocą polecenia *#less /tmp/plik* 

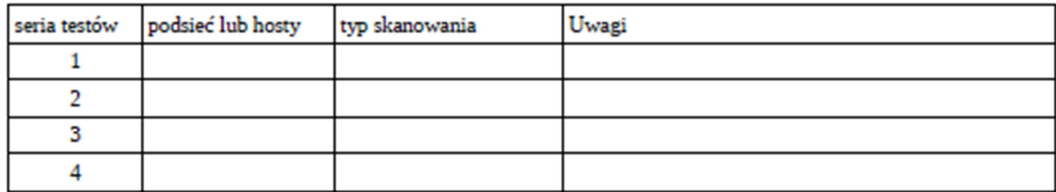

## **Wyniki pomiarów:**

- a. opis i charakterystyka poszczególnych typów skanowań
- b. opracować statystycznie uzyskane dane
- c. zrobić wykresy popularności usług, systemów operacyjnych, oszacować ile hostów używa filtrowania
- d. wyciągnąć wnioski w oparciu o uzyskane dane